# HUDSON COUNTY COMMUNITY COLLEGE

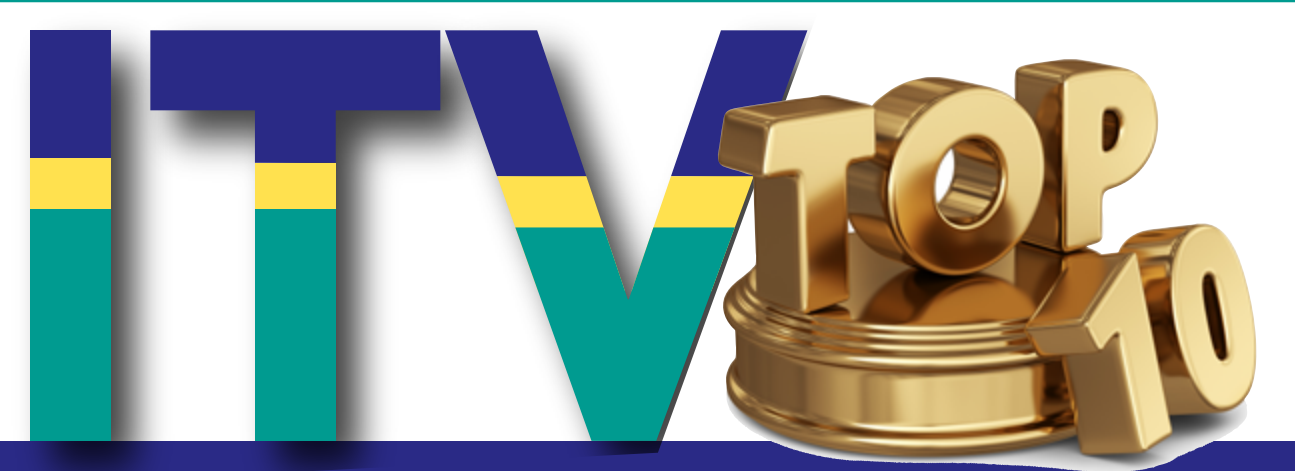

# ITV Top 10 Questions

## What is ITV?

Interactive Television (ITV) classes are held in state-of-the-art, fully immersive video classrooms at both campuses simultaneously and provide a seamless visual and sound connection. The instructor is equally available to students on both campuses and is assisted by technical and tutoring support.

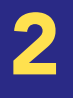

1

## Where is ITV on campus?

ITV Spaces include: L418, N504, A418, N703A, NHC Multipurpose Room, Culinary Scott Ring Room, Culinary Johnston Breakout Rooms, and Culinary Banquet Room, and STEM Multipurpose Room.

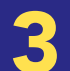

4

5

# How does ITV work?

ITV Spaces are powered by WebEx technology. There are high-quality cameras, displays, microphones, and speakers that provide an immersive experience.

#### Are classrooms with Smart TVs considered ITV rooms?

No, ITV rooms include built-in TVs, cameras, and sound systems using WebEx technology.

What is the advantage of using these rooms?

All of the technology is built-in and meant to work together. The system provides an immersive experience for those in the room.

#### How do you use the document camera in the room?

The document camera can be used to project any object, paper, magazine, textbook, mineral, and other physical object. The camera can also capture video. Please contact computerlabs@hccc.edu for more information.

#### How do you use the XP pen on the whiteboard feature in WebEx?

The XP Pen allows the professor to write as if on a physical Whiteboard or paper. Slides may be annotated. Symbols and equations can easily be written out by hand. Please contact computerlabs@hccc.edu for more information.

#### How can I use my own laptop in the ITV room?

You can connect your laptop to the HDMI source at the lectern or connect wirelessly via Solstice. Please contact computerlabs@hccc. edu for more information.

#### How do I share content?

You can use the internal features of WebEx to share. You can also share content wirelessly through the Solstice feature of the ITV Room. Please contact computerlabs@hccc.edu for more information.

#### How to use the WebEx Whiteboard?

When you choose to share within WebEx, you scroll all the way down through the options to Whiteboard at the end. Please contact computerlabs@hccc.edu for more information.

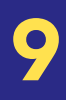

10

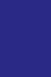

8

7

6